# **BAB III**

# **ANALISIS DAN PERANCANGAN SISTEM**

#### **3.1 Analisis Sistem**

#### **3.1.1 Analisis Sistem Yang Sedang Berjalan**

Sistem ini disusun, dirancang dan dibuat untuk memperkenalkan dan memberikan gambaran secara detail UKM di Universitas Sahid Surakarta. Selama ini pengenalan yang telah dilakukan dirasakan kurang, cara pengenalan UKM di Universitas Sahid Surakarta dilakukan secara lisan dan langsung kepada mahasiswa. Pengenalan UKM dilakukan ketika penerimaan mahasiswa baru pada kegiatan ordikmaru. Ketika kegiatan ordikmaru, setiap UKM menjabarkan kegiatan-kegiatan yang ada di UKM tersebut. Pengurus UKM menyiapkan materi yang akan disampaikan kepada mahasiswa biasanya berupa *slide power point*  kemudian seorang operator menampilkan materi yang telah dibuat oleh pengurus. Setelah materi telah ditampilkan, pengurus UKM menyampaikan dan menjelaskan materi pengenalan UKM. Mahasiswa mendengarkan dan menerima materi pengenalan UKM yang disampaikan oleh pengurus UKM. Setelah menerima materi, mahasiswa mengajukan pertanyaan kemudian pengurus UKM menjawab pertanyaan yang diajukan mahasiswa.

Pengenalan yang dilakukan UKM dinilai sangat berpengaruh dalam mendapatkan anggota. Dibutuhkan pengembangan sistem yang dapat mengakomodir kebutuhan tersebut, sehingga pengenalan UKM di Universitas Sahid Surakarta dapat diterima oleh mahasiswa secara cepat, tepat, serta dapat diakses dimanapun dan kapanpun. Sistem pengenalan UKM di Universitas Sahid Surakarta yang sedang berjalan saat ini dijelaskan pada Gambar 3.1.

Analisis PIECES adalah analisis terhadap kinerja, informasi, ekonomi, pengendalian, efisiensi, dan pelayanan harus dilakukan untuk mengidentifikasi masalah. Analisis PIECES yang berarti singkatan dari *Performance, Information, Economic, Control, Efficiency, Service*. Analisis dilakukan pada sistem yang sedang berjalan di UKM Universitas Sahid Surakarta untuk menentukan seberapa jauh sistem telah mencapai sasarannya, jika sistem memiliki beberapa kelemahan

maka harus ditemukan solusinya serta diusulkan perbaikannya. Berdasarkan halhal yang telah diidentifikasi tersebut dapat diambil beberapa masalah yang dihadapi oleh mahasiswa dan pengurus UKM di Universitas Sahid Surakarta, kemudian didiskripsikan sehingga masalah tersebut dapat dipahami.

#### **3.1.1.1 Analisis Kinerja** *(Performance)*

Dari hasil observasi diperoleh data bahwa sistem pengenalan UKM di Universitas Sahid Surakarta yang berjalan saat ini dilakukan dengan melalui komunikasi verbal yaitu pengurus UKM menjelaskan secara lisan kepada mahasiswa. Kinerja dari sistem ini dirasa belum optimal dikarenakan mahasiswa merasa jenuh ketika komunikan menyampaikan profil semua UKM yang ada di Universitas Sahid Surakarta. Sedangkan bagi pengurus UKM dampak yang terlihat adalah membutuhkan waktu untuk menyiapkan materi yang akan disampaikan kepada mahasiswa dan pengetahuan pengurus UKM kurang berkembang jika penyampaian secara lisan dilakukan terus menerus.

# **3.1.1.2 Analisis Informasi** *(Information)*

Dari hasil observasi diperoleh data bahwa sistem pengenalan UKM di Universitas Sahid Surakarta yang berjalan saat ini belum tepat sasaran, tidak semua mahasiswa dapat memahami dengan jelas informasi yang disampaikan pada pengenalan UKM. Informasi yang disampaikan pengurus UKM kepada mahasiswa tidak tersampaikan secara merata dikarenakan kurang menariknya pengenalan UKM yang dilakukan secara lisan tidak ada visualisasi dalam penyampaian materi pengenalan UKM. Tingkat pemahaman mahasiswa juga tergantung dengan cara penyampaian seorang komunikan.

# **3.1.1.3 Analisis Ekonomi** *(Ekonomy)*

Dari hasil observasi diperoleh data bahwa sistem pengenalan UKM di Universitas Sahid Surakarta yang berjalan saat ini sudah ekonomis karena dilakukan secara lisan. Tetapi jika dilihat dari segi lainnya belum berjalan dengan baik dan belum maksimal.

# **3.1.1.4 Analisis Pengendalian** *(Control)*

Dari hasil observasi diperoleh data bahwa sistem pengenalan UKM di Universitas Sahid Surakarta yang berjalan saat ini belum dapat dikendalikan dengan mudah dan tidak dapat diakses secara langsung. Karena pengurus UKM masih harus menjelaskan mengenai materi yang disampaikan. Mahasiswa dalam memperoleh materi yang disampaikan juga akan berbeda dikarenakan tidak semua mahasiswa mengerti dan memperhatikan akan materi yang disampaikan.

#### **3.1.1.5 Analisis Efisien** *(Efficiency)*

Dari hasil observasi diperoleh data bahwa sistem pengenalan UKM di Universitas Sahid Surakarta yang berjalan saat ini tidak efisien. Pengenalan UKM dilakukan satu per satu, maka akan membutuhkan waktu yang lama untuk memperkenalkan semua UKM yang ada di Universitas Sahid Surakarta.

# **3.1.1.6 Analisis Pelayanan** *(Service)*

Dari hasil observasi diperoleh data bahwa sistem pengenalan UKM di Universitas Sahid Surakarta yang berjalan saat ini belum maksimal. Jika seorang komunikan tidak dapat menyampaikan dengan jelas, maka materi yang disampaikan tidak dapat diterima dengan baik oleh mahasiswa. Waktu yang lama juga dapat mengakibatkan kebosanan mahasiswa.

Berdasarkan penelitian yang dilakukan di Universitas Sahid Surakarta terkait cara pengenalan UKM yang berjalan pada saat ini masih dilakukan secara lisan. Hasil observasi yang dilakukan dengan menggunakan analisis PIECES dapat di lihat pada Lampiran 4. Berdasarkan hasil analisis dengan menggunakan metode PIECES, sistem pengenalan UKM di Universitas Sahid Surakarta yang sedang bejalan saat ini terdapat beberapa kelemahan yaitu:

- 1. Mahasiswa akan merasa jenuh dalam penerimaan materi pengenalan UKM.
- 2. Mahasiswa menjadi tidak fokus dikarenakan tidak ada visualisasi yang menarik.
- 3. Membutuhkan waktu yang tidak sedikit untuk menjelaskan semua UKM yang ada di Universitas Sahid Surakarta.
- 4. Pengurus UKM membutuhkan waktu untuk menyiapkan materi pengenalan UKM yang akan disampaikan kepada mahasiswa.
- 5. Pengurus membutuhkan tenaga yang lebih untuk menjelaskan dan menjabarkan materi pengenalan UKM.

6. Tidak ada perkembangan teknologi dalam menyampaikan pengenalan UKM kepada mahasiswa.

Di bawah ini adalah Gambar 3.1 yang menjelaskan sistem yang sedang berjalan di UKM Universitas Sahid Surakarta.

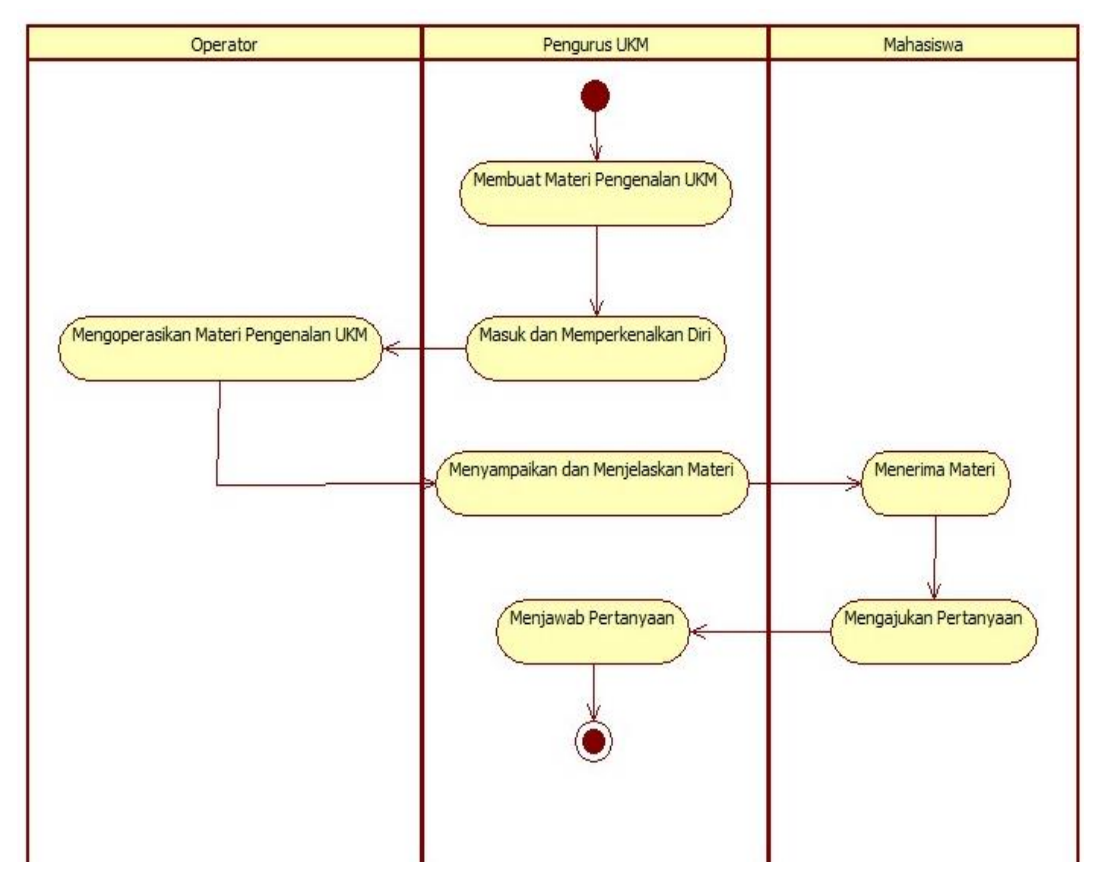

Gambar 3.1 Alur Sistem Pengenalan UKM Yang Sedang Berjalan

Pada Gambar 3.1 merupakan alur sistem pengenalan UKM yang sedang berjalan di Universitas Sahid Surakarta. Sebelum mempresentasikan pengenalan UKM, masing-masing pengurus UKM mempersiapkan materi yang akan dipresentasikan kepada seluruh mahasiswa baru Universitas Sahid Surakarta. Pada saat pengenalan UKM, pengurus UKM memperkenalkan diri dan menyapa mahasiswa baru. Setelah proses perkenalan telah selesai dilakukan, kemudian operator mengoperasikan materi yang sudah dibuat dan disusun oleh pengurus UKM. Pengurus UKM menyampaikan atau menjelaskan materi yang berkaitan dengan bidang atau divisi masing-masing organisasi kepada masiswa baru Universitas Sahid Surakarta. Ketika pengurus menyampaikan materi, mahasiswa baru mendengarkan dan menerima materi yang disampaikan. Setelah materi selesai disampaikan dan mahasiswa baru belum paham dengan materi tersebut, mahasiswa baru dapat mengajukan beberapa pertanyaan kepada pengurus UKM. Pengurus UKM menjawab dan memberikan penjelasan yang lebih detail tentang pertanyaan yang diajukan oleh mahasiswa baru.

Proses presentasi pengenalan UKM seperti Gambar 3.1 dilakukan secara bergantian tiap UKM, sehingga membutuhkan waktu yang cukup lama. Setiap UKM memiliki waktu presentasi  $\pm 25$  menit. Jumlah UKM di Universitas Sahid Surakarta tercatat ada 10 UKM, jika di total dari jumlah UKM dan lama waktu presentasi maka dibutuhkan waktu ± 4 jam 20 menit. Pengenalan UKM yang sedang berjalan di Universitas Sahid Surakarta dilakukan sekali dalam satu tahun. Dibutuhkan pengembangan dalam penyampaikan pengenalan UKM, sehingga penyampaian materi pengenalan UKM dapat lebih maksimal.

#### **3.1.2 Analisis Sistem Yang Baru**

Sistem multimedia interaktif pengenalan UKM di Universitas Sahid Surakarta merupakan jawaban dari kekurangan-kekurangan sistem pengenalan UKM yang sedang berjalan di Universitas Sahid Surakarta saat ini. Multimedia interaktif memudahkan pengurus UKM dalam menyampaikan materi pengenalan UKM kepada seluruh mahasiswa Universitas Sahid Surakarta. Multimedia interaktif pengenalan UKM dibuat tidak hanya untuk presentasi kepada mahasiswa baru, melainkan juga untuk dapat diakses oleh mahasiswa lainnya. Presentasi yang sebelumnya hanya dapat dilakukan sekali dalam satu tahun dan dilakukan oleh mahasiswa baru Universitas Sahid Surakarta. Dengan adanya multimedia interaktif, pengenalan UKM kini dapat dilakukan kapanpun oleh mahasiswa. Sehingga Mahasiswa dapat mengakses multimedia interaktif menggunakan laptop atau komputer yang disediakan di kampus. Ketika membuka aplikasi multimedia interaktif pengenalan UKM akan tampil halaman awal kemudian masuk. Terdapat halaman menu yaitu menu beranda, menu UKM, menu petunjuk, menu profil dan menu bakat. Sistem pengenalan UKM di Universitas Sahid Surakarta yang baru dijelaskan pada Lampiran 1.

Lampiran 1 merupakan gambaran alur sistem pengenalan UKM di Universitas Sahid Surakarta yang baru. Ketika mahasiswa mengakses multimedia interaktif halaman pertama kali yang terlihat adalah halaman awal atau *opening.* Halaman awal atau *opening* berisi animasi logo-logo UKM yang memberikan kesan menarik kepada *user*. Halaman berikutnya adalah halaman menu. Halaman menu merupakan super menu dalam multimedia interaktif, dimana didalamnya terdapat kumpulan menu-menu yang dapat diakses oleh *user*.

Menu yang terdapat di dalam halaman menu di antaranya, menu beranda, menu UKM, menu petunjuk, menu profil, dan menu bakat. Ketika mahasiswa memilih menu beranda maka akan tampil halaman beranda yang menjelaskan gambaran multimedia interaktif dan manfaat mengikuti UKM, sehingga *user* dapat mengetahui kelebihan-kelebihan mengikuti UKM. Pada halaman menu UKM, akan muncul pilihan 10 UKM di Universitas Sahid Surakarta. Dimana dalam menu UKM terdapat penjelasan-penjelasan mengenai kegiatan-kegiatan setiap UKM yang ada di Universitas Sahid Surakarta.

Menu petunjuk adalah menu yang menjelaskan tata cara menggunakan atau mengakses multimedia interaktif. Pada menu petunjuk terdapat *link* untuk mengunduh *software adobe flash player.* Menu profil adalah menu yang menampilkan profil dari pembuat multimedia interaktif. Menu bakat adalah menu yang menampilkan pertanyaan-pertanyaan untuk menentukan bakat dari *user*. Ketika *user* menjawab semua pertanyaan-pertanyaan maka *user* akan mengetahui arah minat dan bakat sebagai acuan dalam memilih UKM yang ada di Universitas Sahid Surakarta. *User* dapat memilih menu-menu yang ada sehingga dapat mengenal UKM di Universitas Sahid Surakarta lebih detail. Dengan adanya multimedia interaktif, mahasiswa mengetahui minat dan bakat mereka sehingga tidak salah memilih UKM.

# **3.2 Perancangan Sistem**

# **3.2.1** *Use Case Diagram*

Indikasi *use case* digunakan untuk menentukan kegiatan-kegiatan yang dilakukan oleh *user.* Kegiatan tersebut didiskripsikan sesuai dengan kebutuhan. Indikasi *use case diagram* terdapat pada Tabel 3.1.

|                  | <b>Use Case Name</b> | <b>Diskripsi</b>                                                | <b>Aktor</b> |
|------------------|----------------------|-----------------------------------------------------------------|--------------|
| 1.               | Melihat tampilan     | Use case menggambarkan kegiatan melihat                         | <b>User</b>  |
|                  | awal                 | dan mengakses ke halaman awal.                                  |              |
| 2.               | Melihat tampilan     | Use case menggambarkan kegiatan melihat                         | <b>User</b>  |
|                  | menu                 | dan mengakses ke halaman pilihan menu.                          |              |
| 3.               | Melihat menu         | Use case menggambarkan kegiatan melihat                         | <b>User</b>  |
|                  | beranda              | dan membaca beranda.                                            |              |
| $\overline{4}$ . | Melihat menu UKM     | Use case menggambarkan kegiatan memilih<br>salah satu menu UKM. | <b>User</b>  |
| 5.               | Melihat menu UKM     | Use case menggambarkan kegiatan melihat                         | <b>User</b>  |
|                  | <b>KSR</b>           | dan membaca kegiatan UKM KSR.                                   |              |
| 6.               | Melihat menu UKM     | Use case menggambarkan kegiatan melihat                         | <b>User</b>  |
|                  | <b>MATALUSAKA</b>    | dan membaca kegiatan MATALUSAKA.                                |              |
| 8.               | Melihat menu UKM     | Use case menggambarkan kegiatan melihat                         | <b>User</b>  |
|                  | <b>LDK</b>           | dan membaca kegiatan UKM LDK.                                   |              |
| 9.               | Melihat menu UKM     | Use case menggambarkan kegiatan melihat                         | <b>User</b>  |
|                  | <b>MUSIK</b>         | dan membaca kegiatan UKM MUSIK.                                 |              |
| 10.              | Melihat menu UKM     | Use case menggambarkan kegiatan melihat                         | <b>User</b>  |
|                  | <b>THEATER</b>       | dan membaca kegiatan UKM THEATER.                               |              |
| 11.              | Melihat menu UKM     | Use case menggambarkan kegiatan melihat                         | <b>User</b>  |
|                  | <b>JEJAK MATA</b>    | dan membaca kegiatan UKM JEJAK MATA.                            |              |
| 12.              | Melihat menu UKM     | Use case menggambarkan kegiatan melihat                         | <b>User</b>  |
|                  | <b>RADIO</b>         | dan membaca kegiatan UKM RADIO.                                 |              |
| 13.              | Melihat menu         | Use case menggambarkan kegiatan melihat                         | <b>User</b>  |
|                  | <b>UKM FUTSAL</b>    | dan membaca kegiatan UKM FUTSAL.                                |              |
| 14.              | Melihat menu         | Use case menggambarkan kegiatan melihat                         | <b>User</b>  |
|                  | <b>UKM PSM</b>       | dan membaca kegiatan UKM PSM.                                   |              |
| 15.              | Melihat menu         | Use case menggambarkan kegiatan melihat                         | <b>User</b>  |
|                  | <b>UKM PMKK</b>      | dan membaca kegiatan UKM PMKK.                                  |              |
| 16.              | Melihat menu         | Use<br>menggambarkan<br>kegiatan<br>case                        | <b>User</b>  |
|                  | petunjuk             | membaca petunjuk multimedia interaktif.                         |              |
| 17.              | Melihat menu         | menggambarkan<br>Use<br>kegiatan<br>case                        | <b>User</b>  |
|                  | profil               | membaca profil pembuat.                                         |              |
| 18.              | Melihat menu         | Use<br>menggambarkan<br>kegiatan<br>case                        | <b>User</b>  |
|                  | bakat                | menjawab pertanyaan menentukan bakat.                           |              |

Tabel 3.1 Indikasi *Use Case Diagram*

Dari indikasi *use case* kemudian dapat mentukan siapa saja aktor yang terlibat dan berbagai macam *use case* yang digunakan. *Use case diagram*  pemanfaatan multimedia interaktif sebagai media pengenalan UKM di Universitas Sahid Surakarta terdapat pada Gambar 3.2.

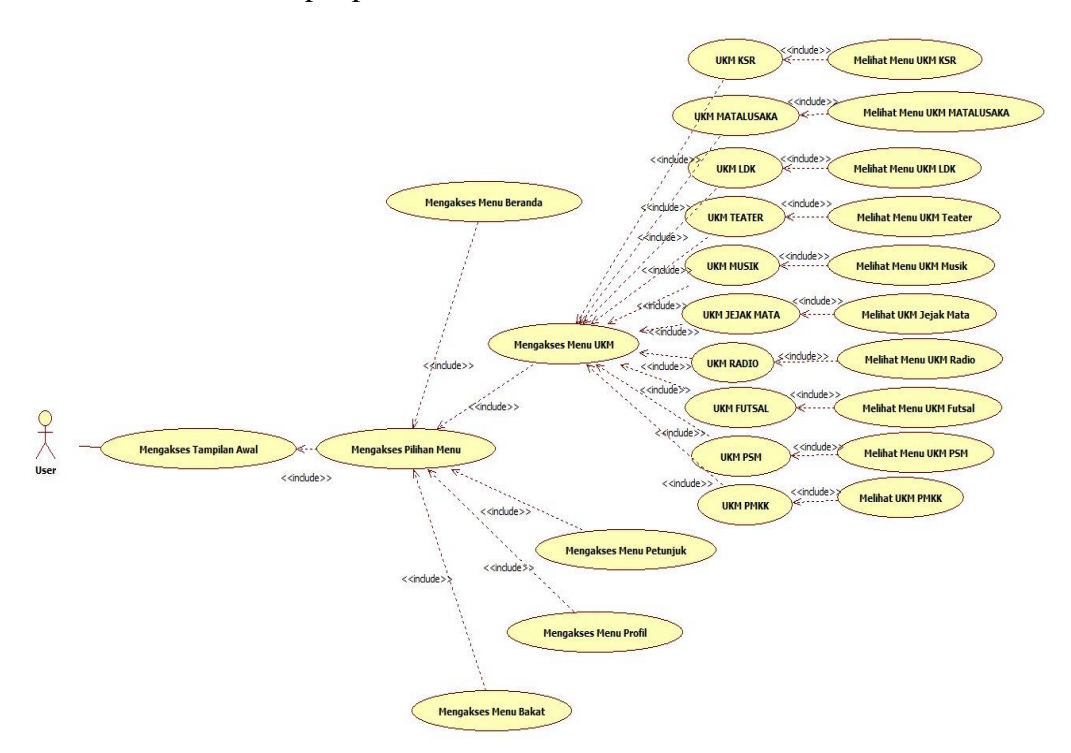

Gambar 3.2 *Use Case Diagram* Multimedia Interaktif

# **3.2.2** *Class Diagram*

Identifikasi potensial objek digunakan untuk menetukan *reason* dari potensial objek. *Reason* dapat berupa *attribute of user* dan *potensial interface item.* Identifikasi potensial objek terdapat pada Tabel 3.2.

| No. | Potensial Objek                  | Reason (alasan)          |
|-----|----------------------------------|--------------------------|
| 1.  | Memilih menu                     | Attribute of user        |
| 2.  | Melihat beranda                  | Potensial interface item |
| 3.  | Melihat dan mengakses daftar UKM | Potensial interface item |
| 4.  | Memilih UKM                      | Attribute of user        |
| 5.  | Melihat kegiatan UKM             | Potensial interface item |
| 6.  | Melihat petunjuk                 | Potensial interface item |
| 7.  | Melihat profil                   | Potensial interface item |
| 8.  | Menentukan bakat                 | Potensial interface item |

Tabel 3.2 Identifikasi Potensial Objek *Class Diagram*

Dari identifikasi potensial objek dapat menentukan berapa jumlah *class*  yang dibutuhkan sehingga selanjutnya dapat menentukan *attribute* dan *method.*  C*lass diagram* pemanfaatan multimedia interaktif sebagai media pengenalan UKM di Universitas Sahid Surakarta terdapat pada Gambar 3.3.

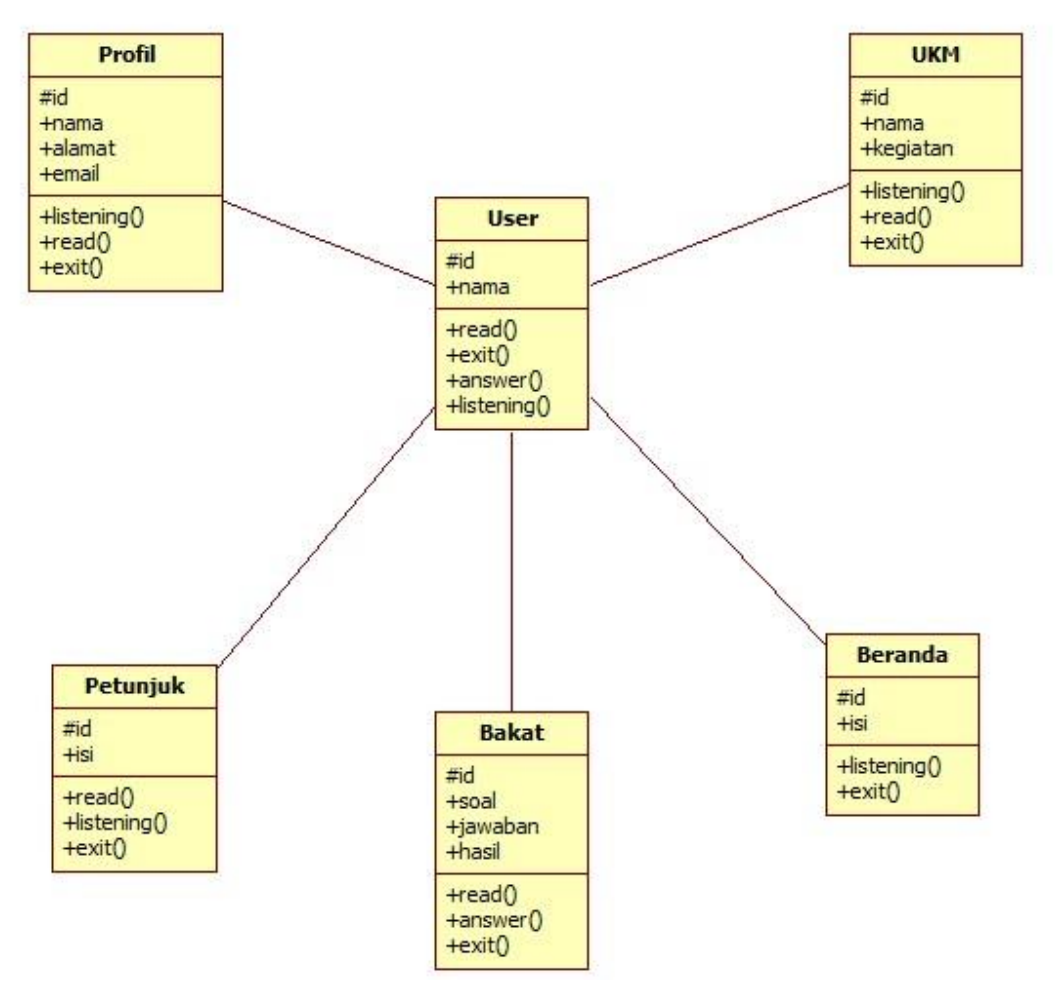

Gambar 3.3 *Class Diagram* Multimedia Interaktif

# **3.2.3** *Activity Diagram*

*Activity diagram* menunjukkan tahapan dan pengambilan keputusan. *Activity diagram* multimedia interaktif sebagai media pengenalan UKM di Universitas Sahid Surakarta terdapat pada Gambar 3.4, *activity diagram* menu UKM terdapat pada Lampiran 2, dan *activity diagram* menu bakat terdapat pada Gambar 3.5.

Aktifitas pada Gambar 3.4 ini dilakukan oleh *actor* yaitu *user.* Ketika *user*  mengakses multimedia interaktif maka muncul tampilan awal/*opening*. Halaman selanjutnya adalah pilihan menu. *Actor* memilih menu beranda, maka akan menampilkan isi beranda. *Actor* memilih menu UKM, maka akan menampilkan daftar UKM yang ada di Universitas Sahid Surakarta. *Actor* memilih menu profil, maka akan menampilkan profil tentang pembuat multimedia interaktif. *Actor*  memilih menu petunjuk, maka akan menampilkan petunjuk cara penggunaan multimedia interaktif. *Actor* memilih menu bakat, maka akan menampilkan pertanyaan-pertanyaan untuk menentukan bakat yang diminati. Kemudian setelah selesai mengakses multimedia interaktif ini, *actor* dapat keluar dengan mengklik tombol *exit.*

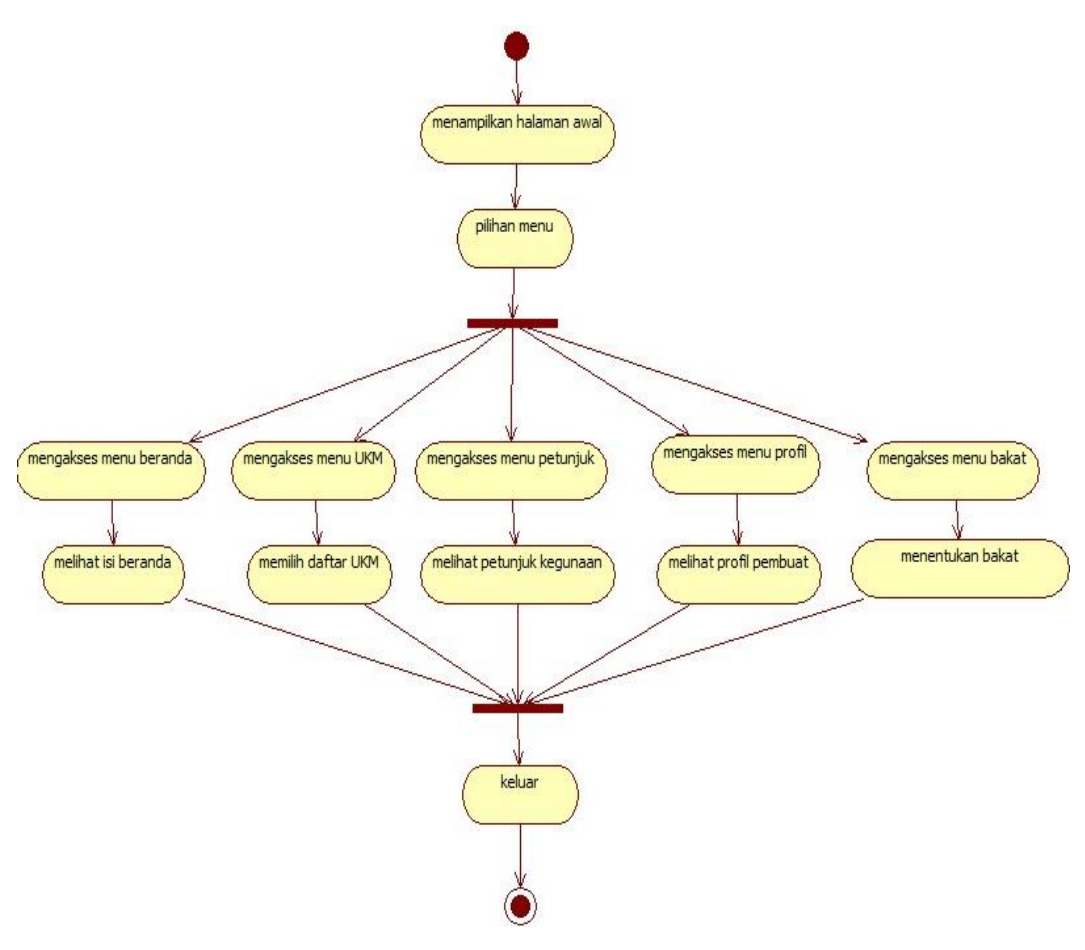

Gambar 3.4 *Activity Diagram* Multimedia Interaktif

Lampiran 2 menjelaskan ketika *user* mengakses menu UKM, kemudian *user*  dapat memilih satu per satu UKM dari beberapa daftar UKM yang berjumlah 10 (sepuluh). Dari daftar UKM yang di pilih akan menampilkan kegiatan-kegiatan yang ada di UKM tersebut. Setelah *user* mengakses daftar UKM dan *user* telah memahami tentang semua kegiatan UKM, *user* dapat mengakses menu bakat untuk menguatkan pilihan UKM sesuai dengan minat dan bakat.

Gambar 3.5 menjelaskan ketika *user* mengakses menu bakat, *user*  dihadapkan sengan pertanyaan-pertanyaan seputar minat bakat terhadap UKM. *User* diharuskan menjawab semua pertanyaan tersebut sesuai dengan kenyataan dan tanpa rekayasa. Karena jawaban tersebut akan menentukan arah minat dan bakat *user.* Berikut ini adalah *activity diagram* menu bakat pada pemanfaatan multimedia interaktif sebagai media pengenalan UKM di Universitas Sahid Surakarta:

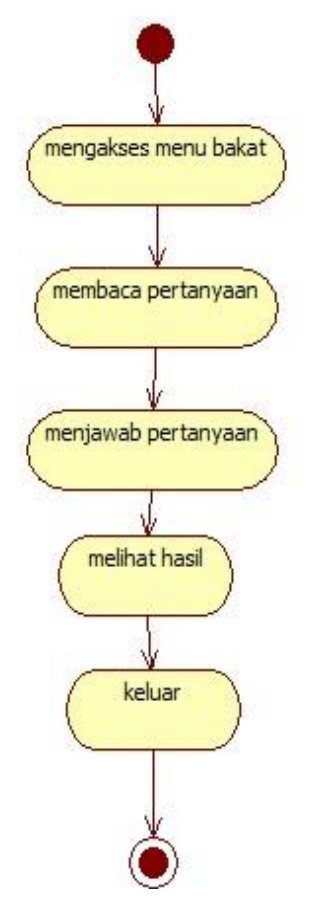

Gambar 3.5 *Activity Diagram* Menu Bakat pada Multimedia Interaktif

#### **3.2.4** *Sequence Diagram*

*Sequence diagram* multimedia interaktif sebagai media pengenalan UKM di Universitas Sahid Surakarta terdapat pada Gambar 3.6. Pada *sequence diagram* ini terdapat 3 (tiga) objek yaitu *user,* menu, dan multimedia interaktif. Alur pertama *user* mengakses sistem kemudian tampilan pertama adalah *opening.* Kemudian *user* memilih tombol menu untuk masuk, selanjutnya tampil pilihan menu yang berjumlah 5 (lima). Alur kedua *user* memilih menu beranda, setelah tampilan beranda tampil, *user* mendengarkannya. Alur ketiga *user* memilih menu UKM setelah daftar UKM muncul, memilih salah satu UKM. Alur keempat *user*  memilih menu petunjuk. Setelah halaman petunjuk tampil, *user* membacanya. Alur kelima *user* memilih menu profil. Setelah halaman profil tampil, *user*  membacanya. Alur ke enam *user* memilih menu bakat. Setelah tampil pertanyaanpertanyaan *user* menjawabnya.

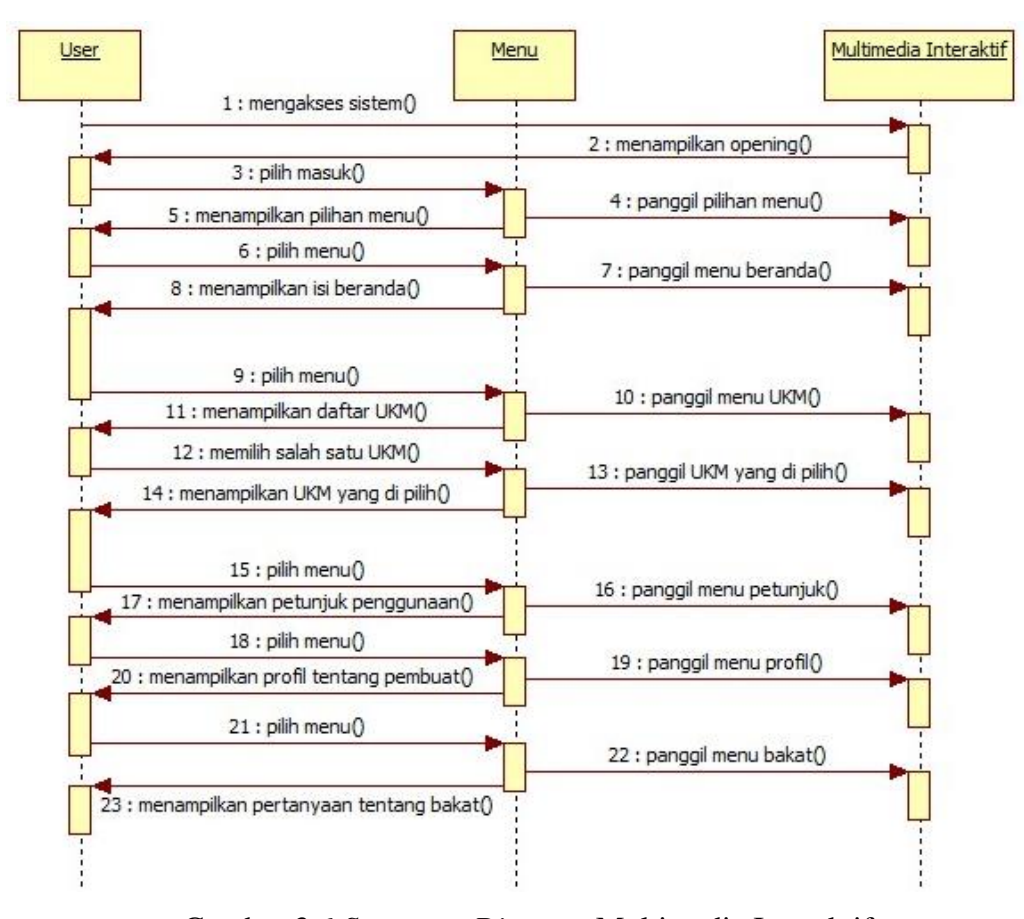

Gambar 3.6 *Suquence Diagram* Multimedia Interaktif

## **3.2.5** *Package Diagram*

*Package diagram* multimedia interaktif sebagai media pengenalan UKM di Universitas Sahid Surakarta terdapat pada Gambar 3.7. Paket pada multimedia interaktif antara lain:

- 1. Paket beranda
- 2. Paket UKM
- 3. Paket profil
- 4. Paket petunjuk
- 5. Paket bakat
- 6. Paket multimedia interaktif

Pada *package diagram* multimedia interaktif sebagai media pengenalan UKM di Universitas Sahid Surakarta menjelaskan bahwa beranda, UKM, profil, petunjuk, dan bakat adalah paket yang dihasilkan oleh multimedia interaktif. Paket berada, UKM, profil, dan petunjuk adalah paket yang terjadi secara satu arah tanpa adanya umpan balik (*feed back*) kepada multimedia interaktif pengenalan UKM di Universitas Sahid Surakarta. Paket bakat adalah paket yang terjadi secara dua arah dengan adanya umpan balik (*feed back*) kepada multimedia interaktif pengenalan UKM di Universitas sahid Surakarta.

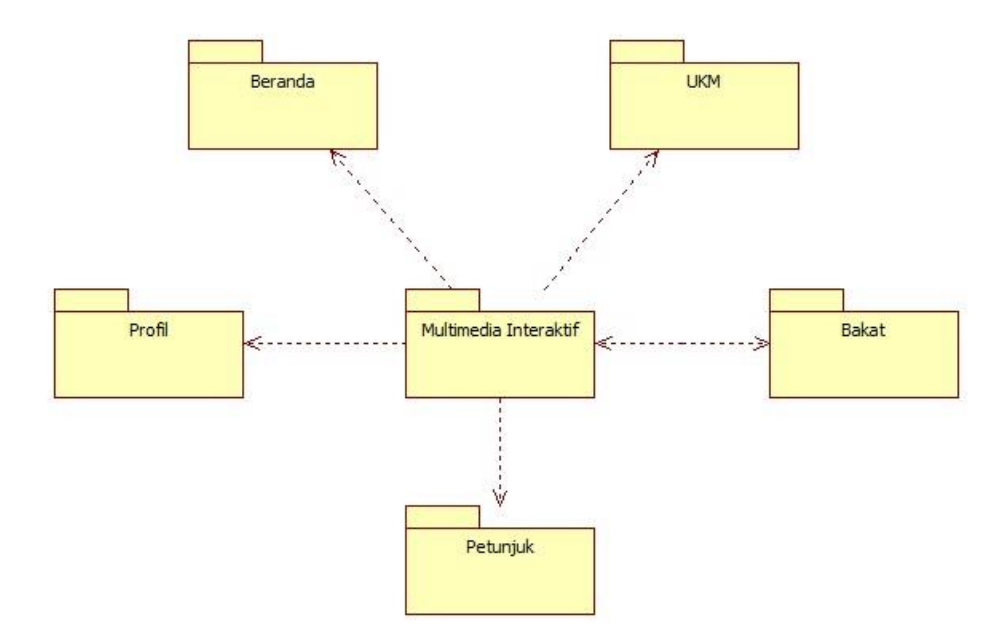

Gambar 3.7 *Package Diagram* Multimedia Interaktif

# **3.3 Desain** *Layout* **Multimedia Interaktif**

#### **3.3.1 Tampilan Awal**

Ketika *user* mengakses multimedia interaktif pengenalan UKM di Universitas Sahid Surakarta, maka yang pertama kali muncul adalah tampilan awal multimedia interaktif atau *opening* multimedia intraktif. Tampilan awal multimedia interaktif terdia dari animasi logo Universitas Sahid Surakarta, tulisan pengenalan UKM, animasi logo-logo UKM, dan sebuah *button* menu untuk mengakses ke halaman menu. Logo UKM terdiri dari logo UKM KSR, logo UKM MATALUSAKA, logo UKM Jejak Mata, logo UKM Theater Lingkar, logo UKM Musik, logo UKM LDK, logo UKM STS Radio, logo UKM PSM, logo UKM Futsal, dan logo UKM PMKK. Logo-logo UKM berputar kemudian menjadi satu kesatuan menjadi tulisan UKM. Setelah animasi logo-logo UKM selesai maka akan tampil *button* menu atau *button* masuk. *Button* tersebut ketika di klik akan ada warna merah pada *button* untuk mempercantik tampilan *button.* Tampilan awal pada multimedia interaktif pengenalan UKM di Universitas Sahid Surakarta dapat dilihat pada Gambar 3.8.

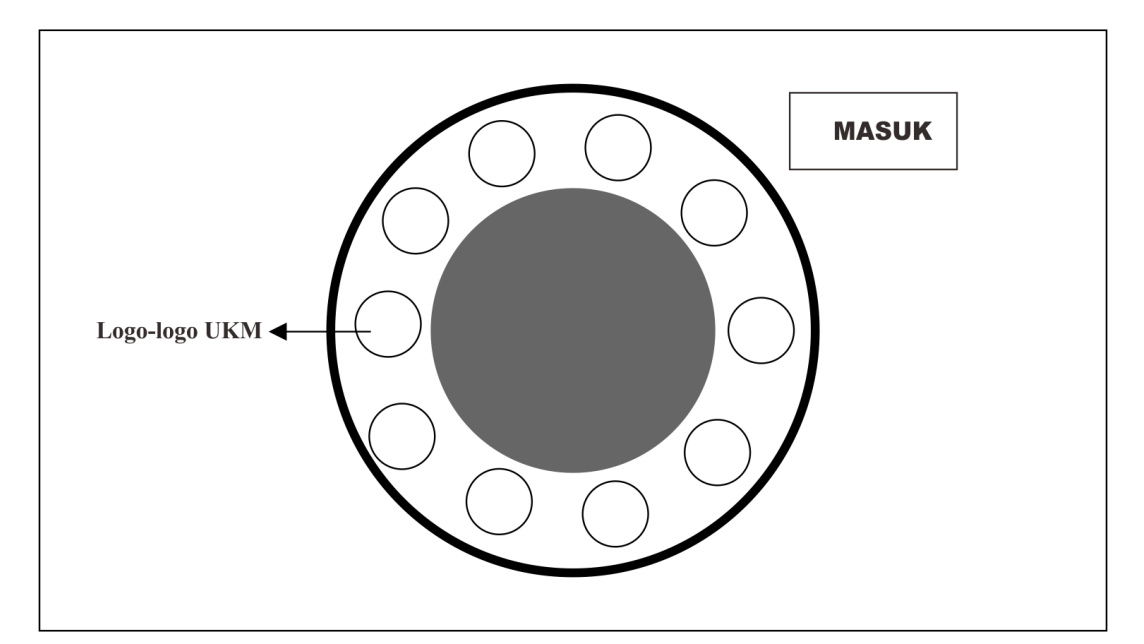

Gambar 3.8 Desain Tampilan Awal Pada Multimedia Interaktif

### **3.3.2 Halaman Menu**

Terdapat lima menu dalam multimedia interaktif pengenalan UKM di Universitas Sahid Surakarta diantaranya menu beranda, menu UKM, menu petunjuk, menu profil, dan menu bakat. Pada halaman menu ini menggunakan *effect* warna pada *background* menu yaitu warna bisa berubah-ubah tetapi tidak mencolok, untuk menambahkan kesan hidup di dalam halaman menu dan halaman menu ini terdapat *background* yang tenang. Ketika *button* menu di klik maka warna pada *button* menu akan berubah. Pada halaman ini di desain tidak banyak memakai komponen objek, tujuanya adalah supaya *user* terfokus hanya pada 5 pilihan menu yang ada. *Button* menu yang ada di halaman menu jika di klik akan pindah ke halaman masing-masing. Halaman menu pada multimedia interaktif pengenalan UKM di Universitas sahid Surakarta dapat dilihat pada Gambar 3.9.

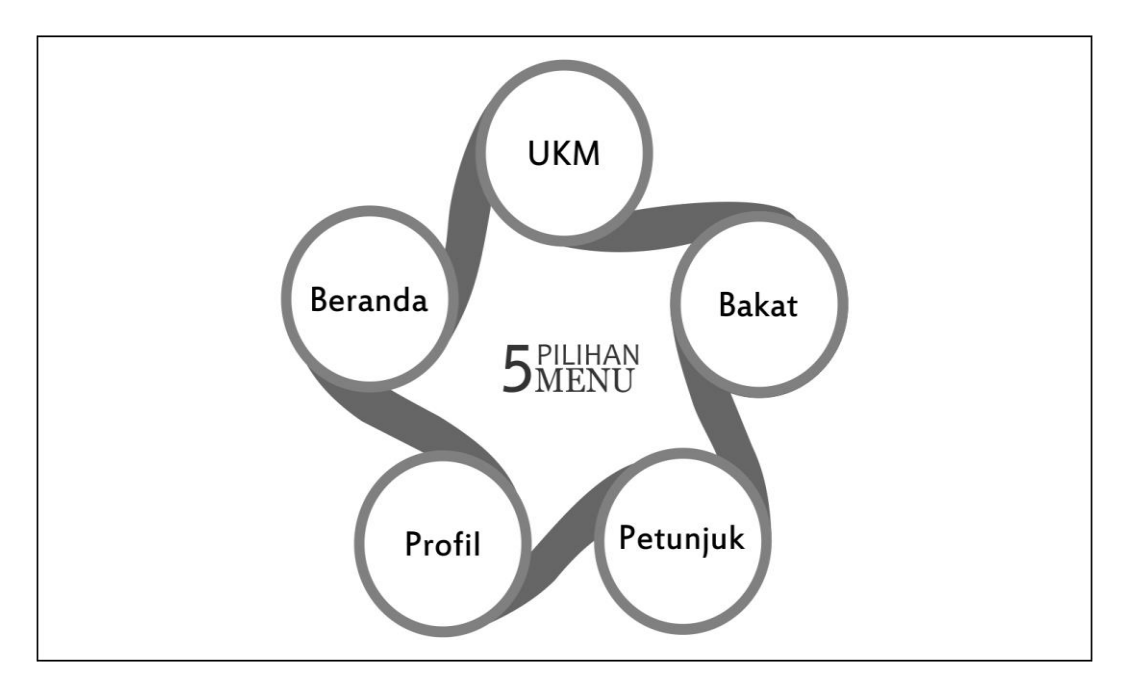

Gambar 3.9 Desain Halaman Menu Pada Multimedia Interaktif

# **3.3.3 Halaman Beranda**

Pada halaman beranda menampilkan manfaat mengikuti UKM bagi mahasiswa. Fungsi dari menu beranda ini meyakinkan mahasiswa bahwa dengan mengikuti UKM membawa dampak yang baik. Pada bagian atas halaman beranda terdapat logo Universitas Sahid Surakarta dan tulisan Unit Kegiatan Mahasiswa mengartikan bahwa tema multimedia interaktif adalah Unit Kegiatan Mahasiswa Universitas Sahid Surakarta. Isi dari halaman beranda ini tidak hanya dibuat dengan menggunakan tulisan/*text* melainkan dibuat dengan unsur yang lebih dominan yaitu dengan menggunakan animasi yang berbicara. Selain animasi yang dapat berbicara, terdapat animasi-animasi lainnya sebagai animasi pendukung. Lingkaran yang bertuliskan UKM pada halaman beranda juga berupa animasi berputar, untuk menambahkan kesan hidup dalam halaman beranda tersebut. Pada halaman ini tedapat *button* menu yang berfungsi untuk kenbali ke menu awal. Halaman beranda pada multimedia interaktif pengenalan UKM di Universitas Sahid Surakarta dapat dilihat pada Gambar 3.10.

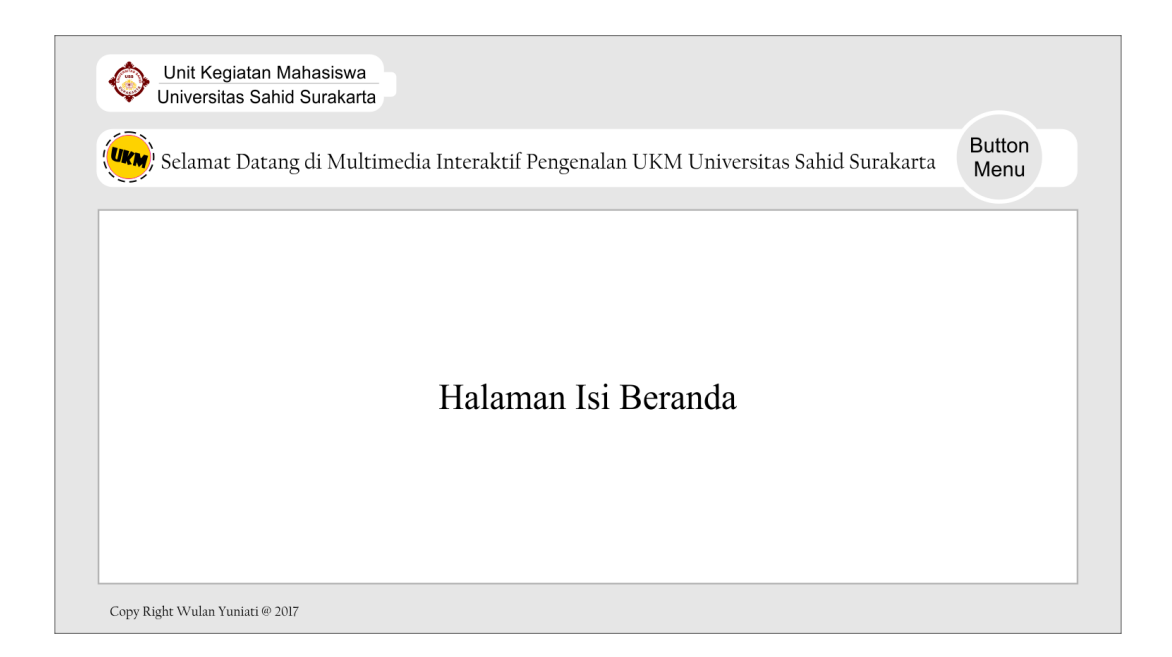

Gambar 3.10 Desain Halaman Pada Beranda Multimedia Interaktif

## **3.3.4 Halaman UKM**

Halaman UKM menampilkan daftar UKM yang ada di Universitas Sahid Surakarta. Terdapat 10 (sepuluh) menu yang masing-masing menu akan menghubungkan ke halaman setiap UKM yang dipilih. *Button-button* menu UKM dibuat dengan mendatar. Pada bagian atas halaman UKM juga terdapat logo Universitas Sahid Surakarta dan tulisan Unit Kegiatan Mahasiswa. Lingkaran yang bertuliskan UKM juga merupakan animasi pendukung yang berupa animasi berputar dan tulisan selamat datang merupakan animasi pendukung yang munculnya sedikit demi sedikit. Pada halaman UKM derdapat pula *button* menu yang berfungsi untuk kembali ke halaman menu atau sebagai jalan pintas untuk kembali ke menu awal, sehingga *user* dapat dengan mudah kembali ke halaman menu tanpa harus mengulang proses awal satu persatu. Halaman menu UKM pada multimedia interaktif pengenalan di Universitas Sahid Surakarta dapat dilihat pada Gambar 3.11.

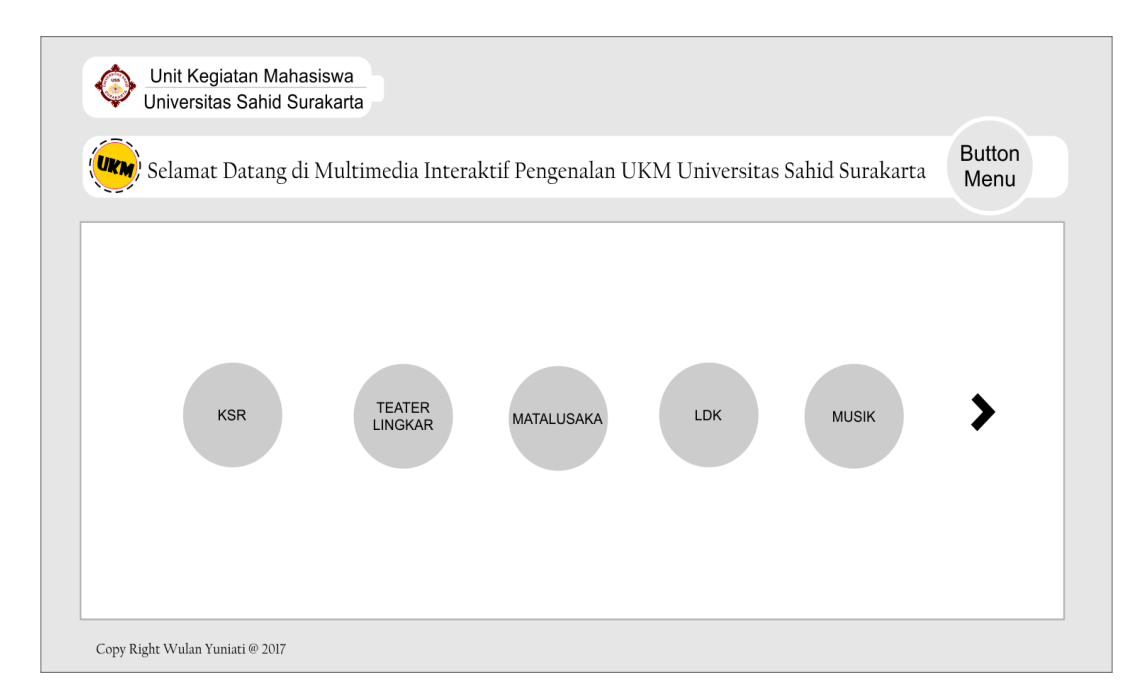

Gambar 3.11 Desain Halaman Pada UKM Multimedia Interaktif

### **3.3.5 Halaman Isi Menu UKM**

Halam isi menu UKM menampilkan penjelasan-penjelasan yang berkaitan dengan kegiatan-kegiatan setiap UKM. Pada halaman ini, kegiatan-kegiatan akan dijabarkan secara jelas dari setiap UKM. Komponen pada halaman isi menu UKM ini adalah gambar bergerak yang menggambarkan penjelasan secara detail kegiatan masing-masing UKM dengan disertai *backsound* penjelasan tentang kegiatan tersebut. Pada bagian atas halaman isi menu UKM terdapat logo Universitas Sahid Surakarta dan tulisan Unit Kegiatan Mahasiswa. Lingkaran yang bertuliskan UKM merupakan animasi berputar dengan tulisan selamat datang di sampingnya yang juga merupakan animasi pendukung. Halaman isi menu UKM ini terdapat *buttoon* UKM untuk kembali ke halaman menu UKM, sehingga *user* dapat mengakses kembali menu UKM lainnya dengan mudah. Pada halaman isi UKM ini jika ingin langsung kembali ke halaman menu, maka *user*  harus mengklik *button* UKM terlebih dahulu dan selanjutnya dapat mengklik *button* menu pada halaman menu. Halaman isi menu UKM pada multimedia interaktif pengenalan UKM di Universitas Sahid Surakarta dapat dilihat pada Gambar 3.12.

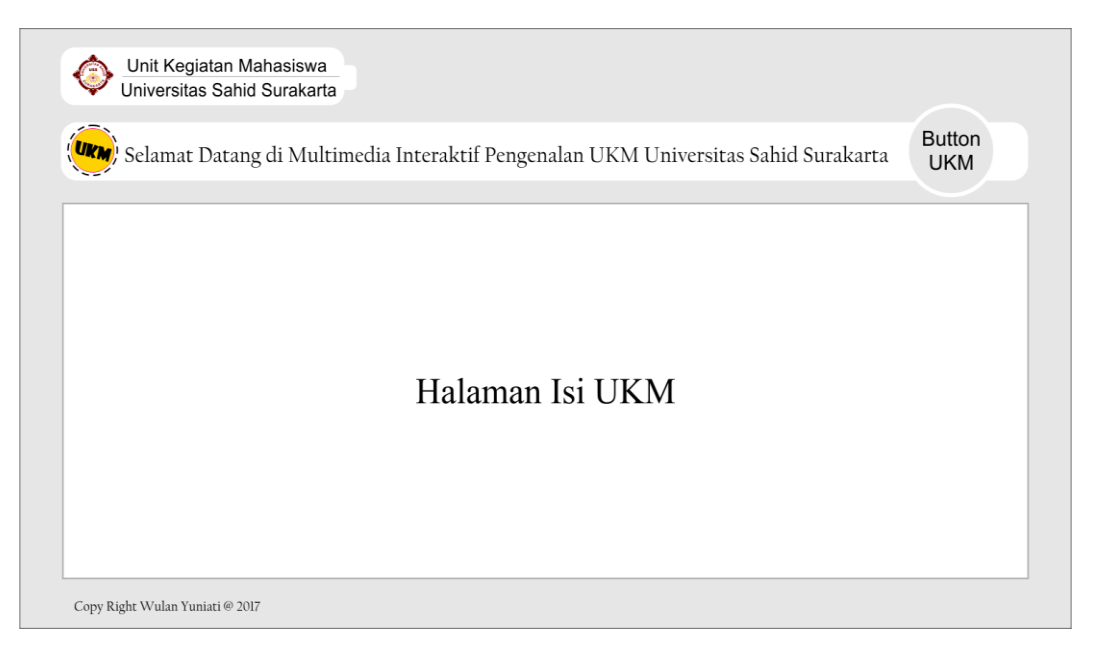

Gambar 3.12 Desain Halaman Isi Menu UKM Pada Multimedia Interaktif

# **3.3.6 Halaman Petunjuk**

Halaman petunjuk menjelaskan tentang cara penggunaan multimedia interaktif pengenalan UKM Universitas Sahid Surakarta. Ketika *user* mengakses multimedia interaktif ini *personal computer* harus ter-*install software flash player*  untuk menjalankan atau mengakses multimedia interaktif tersebut. Penggunaan dan cara menjalankan multimedia interaktif pengenalan UKM di Universitas Sahid Surakarta ini dijelaskan pada halaman petunjuk. Pada halaman petunjuk dijelaskan langkah-langkah penggunaan multimedia interaktif mulai dari segi *software* pendukung sampai dengan penjelasan per halaman. Pada halaman petunjuk ini juga dilengkapi dengan *button* menu untuk mempermudah *user*  kembali ke halaman menu. Halaman petunjuk pada multimedia interaktif pengenalan UKM di Universitas Sahid Surakarta dapat dilihat pada Gambar 3.13.

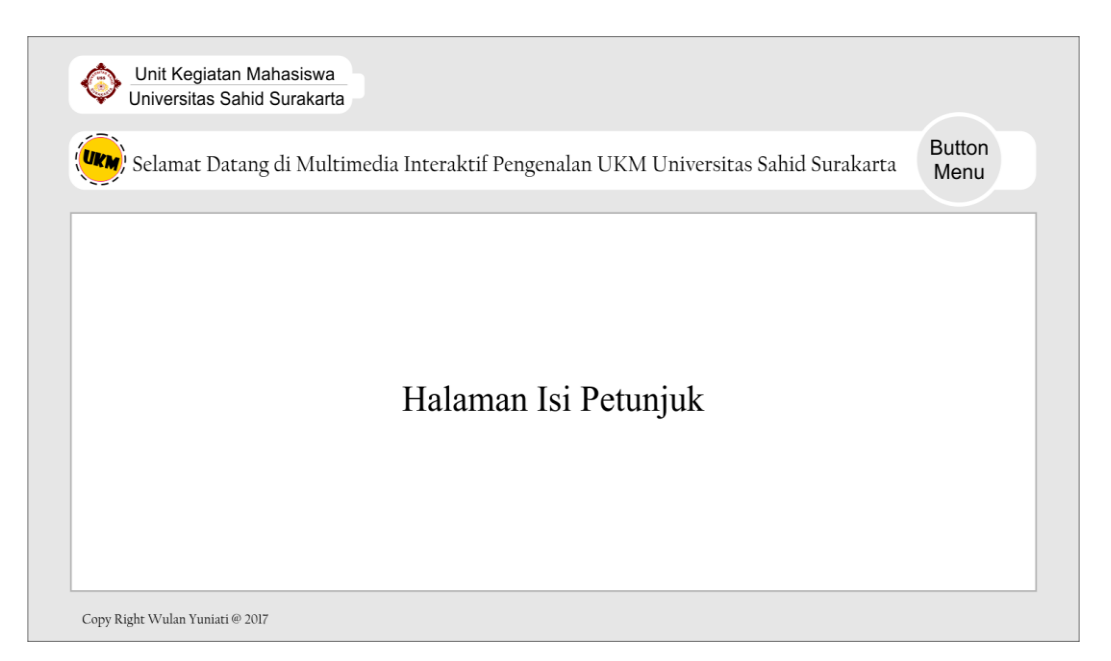

Gambar 3.13 Desain Halaman Petunjuk Pada Multimedia Interaktif

### **3.3.7 Halaman Profil**

Halaman profil menjelaskan tentang data diri pembuat multimedia interaktif pengenalan UKM di Universitas Sahid Surakarta. Data diri tersebut terdiri dari nama, NIM, dan *e-mail*. Halaman profil juga terdapat animasi menarik untuk mempercantik halaman. Pada bagian atas halaman terdapat logo Universitas Sahid Surakarta disertai tulisan Unit Kegiatan Mahasiswa. Komponen animasi yang ada di halaman ini seperti lingkaran yang bertuliskan UKM, di buat berputar dengan tulisan selamat datang di sampingnya yang datang dengan cara sedikit demi sedikit. Halaman profil juga terdapat *button* seperti halaman lainnya. *Button* yang ada pada halaman ini adalah *button* menu. *Button* ini digunakan untuk mempermudah *user* untuk kembali ke halaman menu sehingga dapat dengan mudah untuk mengakses menu-menu lainnya. Halaman profil pada multimedia interaktif pengenalan UKM di Universitas Sahid Surakarta dapat dilihat pada Gambar 3.14.

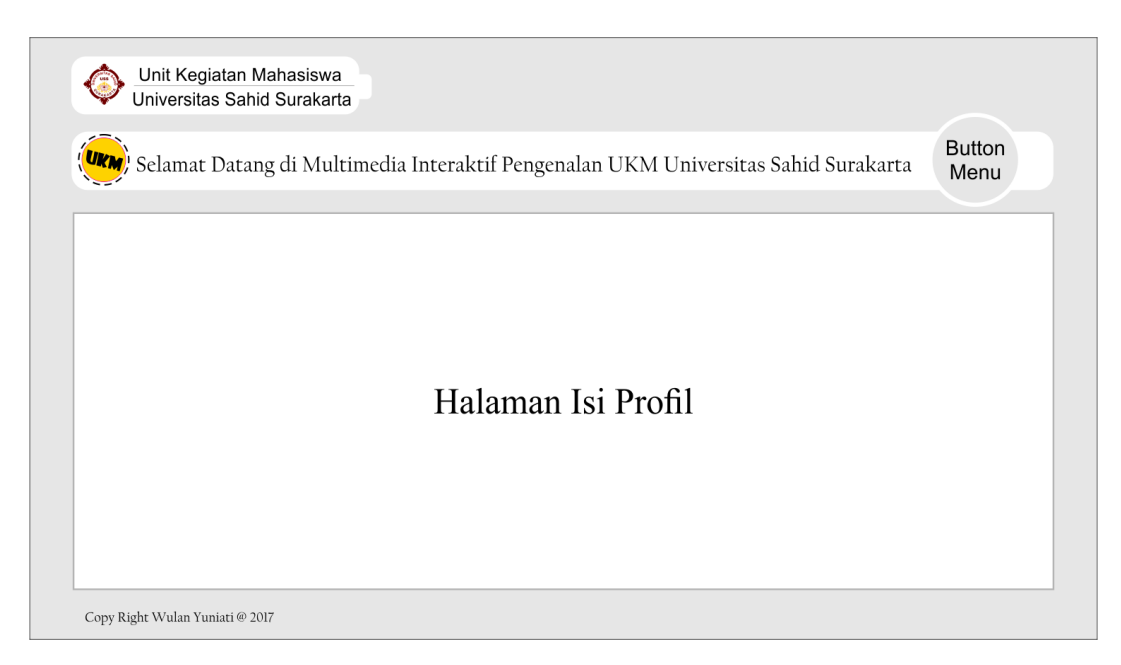

Gambar 3.14 Desain Halaman Profil Pada Multimedia Interaktif

### **3.3.8 Halaman Bakat**

Halaman bakat berisi tentang pertanyaan-pertanyaan yang berhubungan dengan minat dan bakat. Pertanyaan tersebut digunakan untuk mengetahui minat dan bakat seseorang secara mendasar. Pertanyaan yang diajukan berupa pilihan ganda. Ketika *user* telah selesai menjawab akan terdapat diskripsi UKM yang cocok mengenai jawaban *user*. Pada halaman ini terdapat logo Universitas Sahid Surakarta dan disampinya bertuliskan Unit Kegiatan Mahasiswa. Halaman ini juga terdapat animasi berputar pada lingkaran yang bertuliskan UKM yang disampingnya muncul tulisan selamat datang secara sedikit demi sedikit. Pada halaman bakat ini juga terdapat *button* seperti halaman lainnya. *Button* yang ada pada halaman ini adalah *button* menu. *Button* ini digunakan untuk mempermudah *user* untuk kembali ke halaman menu sehingga dapat dengan mudah untuk mengakses menu-menu lainnya. Halaman bakat pada multimedia interaktif pengenalan UKM di Universitas Sahid Surakarta dapat dilihat pada Gambar 3.15.

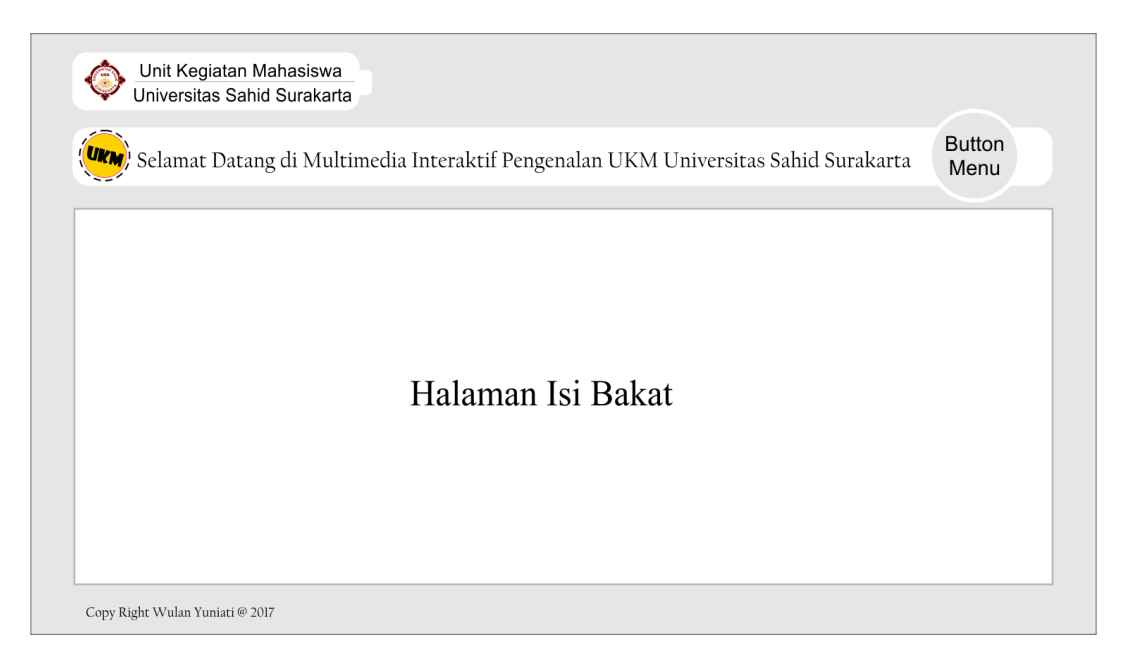

Gambar 3.15 Desain Halaman Bakat Pada Multimedia Interaktif